# ОПЕРАЦИОННАЯ СИСТЕМА СПЕЦИАЛЬНОГО НАЗНАЧЕНИЯ «ASTRA LINUX SPECIAL EDITION» РУСБ.10152-02 Руководство по КСЗ. Часть 1 Оперативное обновление 4.7.2 Бюллетень № 2022-0926SE47 Листов [34](#page-33-0)

### **АННОТАЦИЯ**

В настоящем руководстве приводятся изменения в документ РУСБ.10152-02 97 01-1 «Операционная система специального назначения «Astra Linux Special Edition». Руководство по КСЗ. Часть 1» из комплектности изделия РУСБ.10152-02 «Операционная система специального назначения «Astra Linux Special Edition» (далее по тексту — ОС), которые необходимо учитывать при настройке и эксплуатации ОС с установленным оперативным обновлением согласно бюллетеню № 2022-0926SE47.

Руководство предназначено для администраторов безопасности.

# **СОДЕРЖАНИЕ**

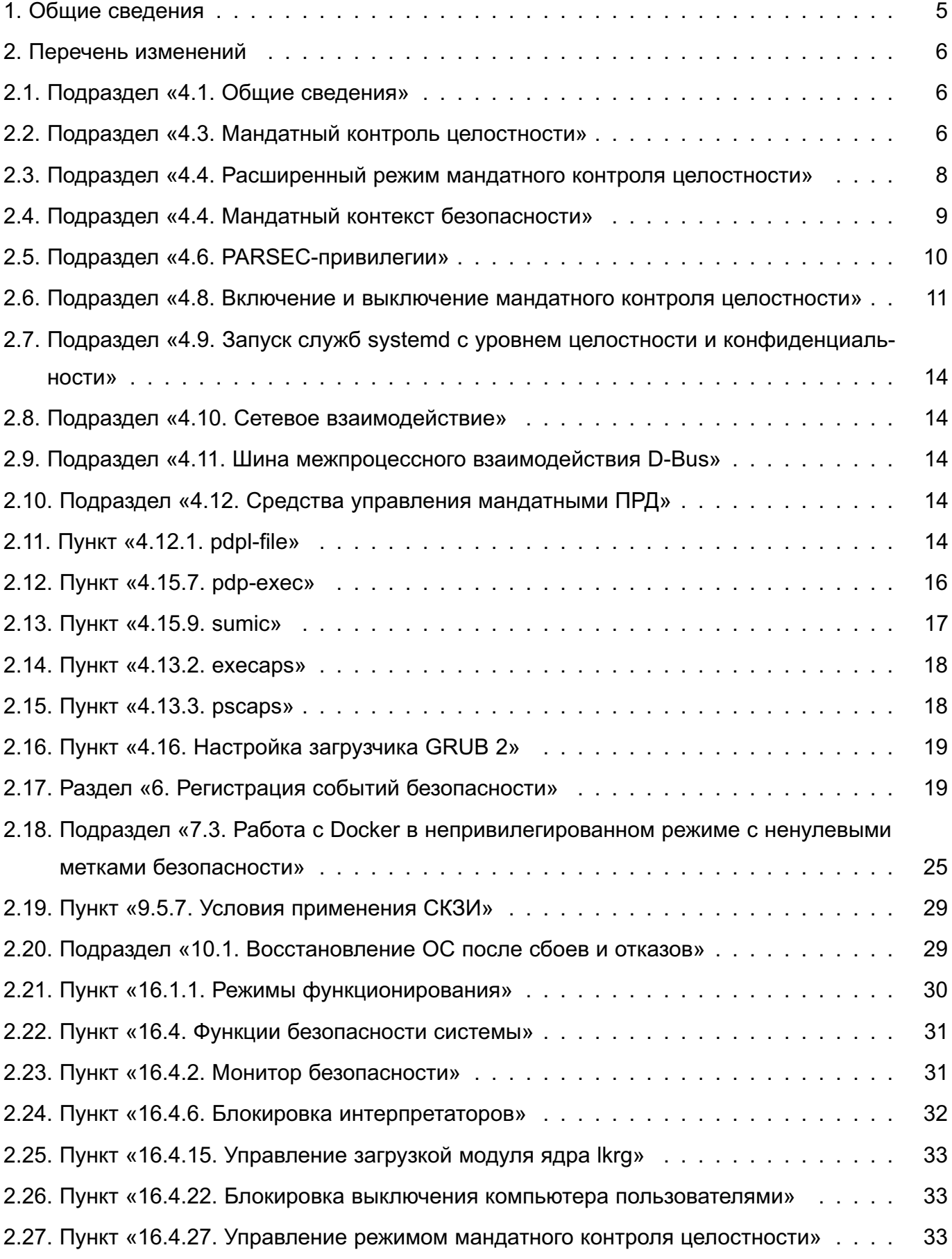

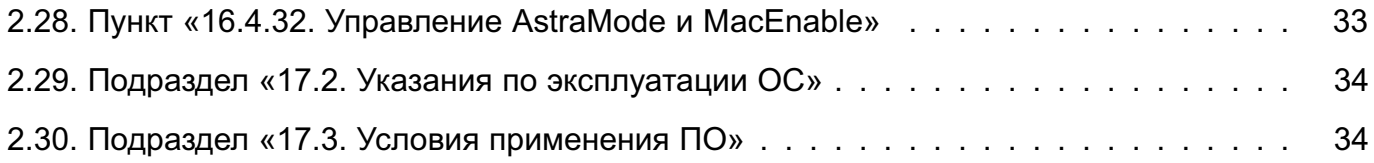

# **1. ОБЩИЕ СВЕДЕНИЯ**

<span id="page-4-0"></span>В настоящем руководстве приведены кумулятивные изменения в документ РУСБ.10152-02 97 01-1: измененные разделы, подразделы и пункты документа, а также добавленные разделы, подразделы и пункты.

При администрировании комплекса средств защиты ОС с установленным оперативным обновлением согласно бюллетеню № 2022-0926SE47 рекомендуется руководствоваться документом РУСБ.10152-02 97 01-1 совместно с настоящим руководством.

# 2. ПЕРЕЧЕНЬ ИЗМЕНЕНИЙ

#### <span id="page-5-1"></span><span id="page-5-0"></span>2.1. Подраздел «4.1. Общие сведения»

Первый абзац подраздела 4.1 изложить в редакции:

4.1. Общие сведения

Механизмы мандатного управления доступом и мандатного контроля целостности реализованы в ядре ОС и затрагивают следующие подсистемы:

- механизмы IPC:
- стек TCP/IP (IPv4, IPv6):
- ФС ext2/ext3/ext4/xfs;
- сетевые ФС CIFS, OCFS2, Ceph;
- $\Phi C$  proc, tmpfs.

#### <span id="page-5-2"></span>2.2. Подраздел «4.3. Мандатный контроль целостности»

Подраздел 4.3 изложить в новой редакции и добавить пункт 4.3.2:

4.3. Мандатный контроль целостности

При реализации политики мандатного контроля целостности субъектам и сущностям задаются уровни целостности - совокупность (декартово произведение) неиерархических уровней (категорий) целостности и иерархических (линейных) уровней целостности, описание которых приведено в 4.3.1.

Также сущностям могут быть присвоены дополнительные атрибуты для мандатного контроля целостности, описание которых приведено в 4.3.2.

Для администрирования подсистемы мандатного контроля целостности множество Linux привилегий расширено специальными привилегиями, полное описание которых приведено в 4.7.

4.3.1. Уровень целостности

Уровень целостности сущности отражает степень уверенности в целостности содержащейся в ней информации. Уровень целостности субъекта соответствует его полномочиям по доступу к сущности в зависимости от их уровней целостности, а также отражает степень уверенности в корректности его функциональности.

При реализации политики мандатного контроля целостности субъектам и сущностям задаются уровни целостности - совокупность (декартово произведение) неиерархических уровней (категорий) целостности и иерархических (линейных) уровней целостности. Процесс при его непосредственном запуске наследует уровень целостности процесса-родителя.

В стандартной реализации иерархический (линейный) уровень целостности в ОС зарезервирован и не поддерживается его использование.

Неиерархический уровень целостности представляет собой 32-битную маску (технически реализован как беззнаковая величина uint32 t).

При установке ОС по умолчанию предлагается максимальным неиерархический vpoвень целостности max ilev, равный 63 (битовая маска 00111111), а минимальный уровень всегда 0.

В ОС по умолчанию выделены нулевой, четыре ненулевых и несравнимых между собой (далее - изолированных) неиерархических уровня целостности и максимальный уровень целостности, который не меньше всех остальных в системе.

Непривилегированным пользователям по умолчанию присваивается нулевой уровень целостности, администратору присваивается максимальный уровень целостности 63, за системными службами, перечень и описание которых приведены в таблице 7, зарезервированы четыре изолированных уровня целостности.

<span id="page-6-0"></span>Таблица 7

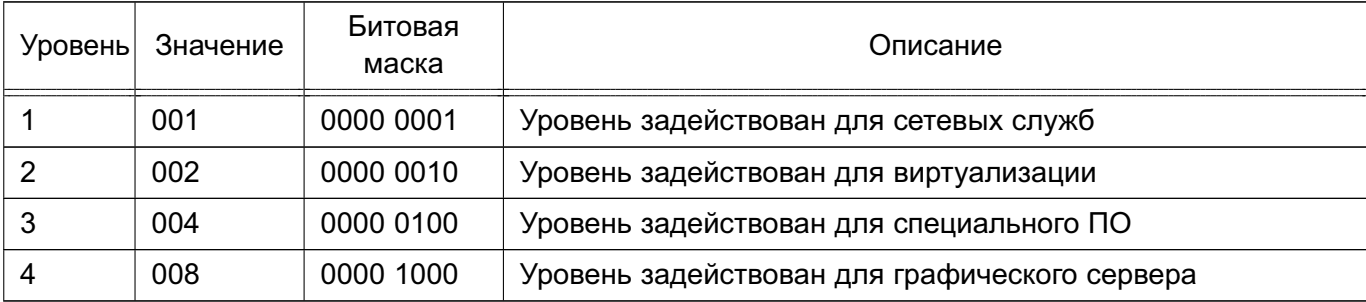

Примечание. В текущей реализации, с учетом 32-битной маски, количество изолированных уровней целостности может быть увеличено до 32 при повышении максимального уровня целостности до 0хFFFF FFFF.

После установки ОС максимальный уровень целостности в системе может быть повышен. Максимальными уровнями целостности в системе могут быть числа, у которых битовая маска включает битовые маски всех остальных используемых уровней целостности в системе, например, 63 (0х3F, битовая маска 00111111), 127 (0х7F, битовая маска 01111111), 191 (0хВЕ, битовая маска 10111111) и т.д.

ВНИМАНИЕ! При повышении максимального уровня целостности в ОС выше значения 63, заданного при установке ОС, необходимо убедиться в повышении уровня целостности администратора ОС.

Дополнительно зарезервировано специальное наименование уровня целостности Высокий (High), которое используется для обозначения максимального уровня целостности в установленной ОС, а также Низкий (Low) - для обозначения нулевого уровня целостности.

Числовые значения уровня целостности сущности частично сравнимы между собой и определяются как суммы значений назначенных уровней целостности. Числовые

 $\overline{7}$ 

значения уровня целостности могут принимать значения от 0 до 2<sup>32</sup>-1 или от 0х0 до 0xFFFF FFFF включительно и технически реализованы как 32-битная маска, беззнаковая величина (uint32 t).

В пользовательских интерфейсах представляется десятичным или шестнадцатеричным числом или наименованием.

Субъект с определенным уровнем целостности может получить доступ на запись к сущности, если его уровень целостности не ниже уровня целостности сущности.

4.3.2. Атрибуты сущностей для мандатного контроля целостности

Дополнительные атрибуты для МКЦ позволяют уточнять или изменять правила МКЦ для тех или иных сущностей:

- silev — присваивается файлам. Позволяет запускаемому из данного файла процессу назначать уровень целостности файла по маске максимального уровня целостности системы, т.е. максимальное значение уровня целостности одновременно меньшее уровня целостности данного файла и максимального уровня целостности системы (значение параметра командной строки ядра parsec.max ilev). Например, дополнительный атрибут silev необходим для корректного запуска файла /usr/bin/passwd, имеющего высокий уровень целостности, пользователем с низким уровнем целостности.

ВНИМАНИЕ! Использовать атрибут рекомендуется в исключительных случаях в соответствии с принятой политикой безопасности;

- irelax - присваивается каталогам. Определяет, что в каталог может осуществлять запись процесс с любым уровнем целостности. При этом создаваемые в данном каталоге файлы и каталоги должны иметь уровень целостности не выше, чем у данного каталога, и с учетом этого наследовать уровень целостности создающего их процесса. Если уровень целостности процесса выше или несравним с уровнем целостности данного каталога, то уровень целостности создаваемого в нем файла или каталога устанавливается как наибольшее значение одновременно меньшее значений уровней целостности данного каталога и процесса. Атрибут доступен только при включенном расширенном режиме МКЦ.

#### 2.3. Подраздел «4.4. Расширенный режим мандатного контроля целостности»

<span id="page-7-0"></span>После подраздела 4.3 ввести новый подраздел 4.4 с соответствующим изменением нумерации следующих подразделов:

4.4. Расширенный режим мандатного контроля целостности

В режиме МКЦ процесс при его непосредственном запуске наследует уровень целостности процесса-родителя. При этом в расширенном режиме МКЦ непосредственный

8

запуск процесса запрещен в том случае, если исполняемый файл, из которого запускается процесс, имеет уровень целостности меньше или несравнимый с уровнем целостности процесса-родителя. В данном случае процесс возможно запустить только с использованием инструмента sumic. описание которого приведено в 4.15.8.

Аналогичным образом создаваемому файлу и каталогу назначается уровень целостности, равный уровню целостности каталога, в котором выполняется создание. При этом запрещено создавать файл (каталог) с уровнем целостности выше или несравнимым с уровнем целостности процесса, создающего данный файл (каталог).

Включение расширенного режима МКЦ осуществляется путем выполнения от имени администратора команды:

#### astra-strictmode-control enable

В результате будут выполнены необходимые настройки уровней целостности сущностей и для параметра командной строки ядра parsec.strict mode установлено значение 1. Для активации расширенного режима МКЦ необходимо перезагрузить ОС

Для проверки текущего состояния расширенного режима МКЦ (активен/неактивен) можно воспользоваться командой:

#### astra-strictmode-control status

В случае, если после выполнения команды включения расширенного режима МКЦ не выполнялась перезагрузка ОС, результат команды проверки состояния режима будет НЕАКТИВНО. Для получения информации о состоянии расширенного режима МКЦ, которое будет после перезагрузки ОС, выполнить команду:

#### astra-strictmode-control is-enabled

Расширенный режим МКЦ будет применяться только при загрузке ОС с ядром 5.4.

При включенном расширенном режиме МКЦ во время создания пользователя всему содержимому его домашнего каталога назначается уровень целостности, равный уровню целостность данного пользователя. В дальнейшем назначение уровней целостности содержимому домашних каталогов пользователей осуществляется в соответствии с общими правилам мандатного контроля целостности.

#### 2.4. Подраздел «4.4. Мандатный контекст безопасности»

<span id="page-8-0"></span>Изменить нумерацию подраздела с 4.4 на 4.5 в связи с добавлением нового подраздела и изложить в редакции:

4.5. Мандатный контекст безопасности

Мандатные атрибуты субъекта (объекта) объединяются в мандатный контекст безопасности этого субъекта (объекта).

Мандатный контекст безопасности включает в себя:

- метку безопасности;

 $\mathbf{Q}$ 

- дополнительные мандатные атрибуты управления доступом;

- дополнительные атрибуты для мандатного контроля целостности.

Метка безопасности состоит из:

1) классификационной метки, которая определяется:

а) иерархическим уровнем конфиденциальности;

б) неиерархическими категориями конфиденциальности;

2) метки целостности, которая определяется:

а) иерархическим (линейным) уровнем целостности (зарезервирован);

б) неиерархическим уровнем (категорией) целостности.

Классификационные метки вложенных сущностей не могут превышать значения классификационной метки контейнера, их содержащего.

П р и м е ч а н и е. В информационных системах с мандатным управлением доступом как правило применяются классификационные метки, в которых используется только четыре уровня конфиденциальности от 0 до 3 и 64-битовая маска с различными сочетаниями категорий.

Правила принятия решения о предоставлении доступа на основе метки безопасности описаны в 4.6. Управление мандатными атрибутами осуществляется с помощью инструмента pdpl-file в соответствии с описанием 4.15.1.

**ВНИМАНИЕ!** Устанавливать для пользователя одновременно высокий уровень конфиденциальности (классификационную метку) и высокий уровень целостности не рекомендуется.

**ВНИМАНИЕ!** Запрещен вход в сессию с выбранными одновременно ненулевой меткой конфиденциальности и ненулевым уровнем целостности.

**ВНИМАНИЕ!** При включенном в системе расширенном режиме МКЦ при входе в сессию уровень целостности назначается автоматически из максимально доступного данному пользователю.

#### **2.5. Подраздел «4.6. PARSEC-привилегии»**

<span id="page-9-0"></span>Изменить нумерацию подраздела с 4.6 на 4.7 в связи с добавлением нового подраздела. В таблице [8](#page-10-1) уточнить описание привилегий PARSEC\_CAP\_IGNMACINT и PARSEC CAP CAP и добавить новую привилегию PARSEC CAP CCNR RELAX:

<span id="page-10-1"></span>Таблица 8

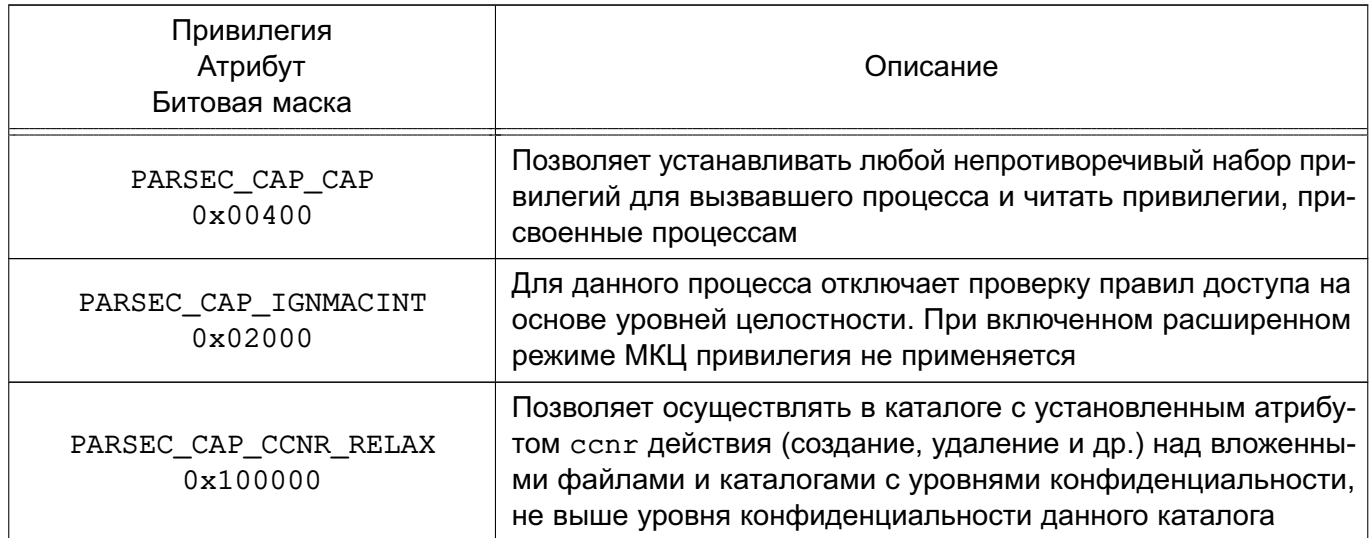

#### <span id="page-10-0"></span>2.6. Подраздел «4.8. Включение и выключение мандатного контроля целостности»

Изменить нумерацию подраздела с 4.8 на 4.9 в связи с добавлением нового подраздела, также изменить иерархию пунктов подраздела и изложить их в редакции:

4.9. Включение и выключение мандатного контроля целостности

Включение МКЦ может быть выполнено в процессе установки ОС путем выбора пункта «Мандатный контроль целостности» в программе установки ОС.

Включение и выключение МКЦ после установки ОС выполняется с помощью инструмента astra-mic-control, описанного в 16.4.27, или графической утилиты fly-admin-smc (см. электронную справку). При включении/выключении МКЦ автоматически включается/выключается МКЦ на файловой системе (см. 4.10).

При включении МКЦ для параметра командной строки ядра parsec.max ilev в загрузчике ОС устанавливается значение максимального уровня целостности в системе. По умолчанию значение максимального уровня целостности в системе 63 (если при включении МКЦ не было указано другое значение, см. 16.4.27).

ВНИМАНИЕ! Графический сервер Хогд по умолчанию работает от имени учетной записи пользователя на выделенном уровне целостности 8.

При выключении МКЦ для параметра командной строки ядра parsec.max ilev устанавливается значение 0.

4.10. Мандатный контроль целостности на файловой системе

При включении МКЦ согласно 4.9 объектам файловой системы автоматически присваиваются атрибуты МКЦ.

Присвоение атрибутов МКЦ объектам файловой системы осуществляется в соответствии с конфигурационным файлом /etc/parsec/fs-ilev.conf. В данном конфигурационном файле перечислены объекты файловой системы и их уровень целостности в формате:

<уровень\_целостности> <путь>

где <ypoвень\_целостности> - уровень целостности для объекта файловой системы, указанного в <путь>;

<путь> - объект/объекты файловой системы или путь к ним.

Значения, указываемые в конфигурационном файле в качестве уровня целостности <level>, приведены в таблице 9.

<span id="page-11-0"></span>Таблица 9

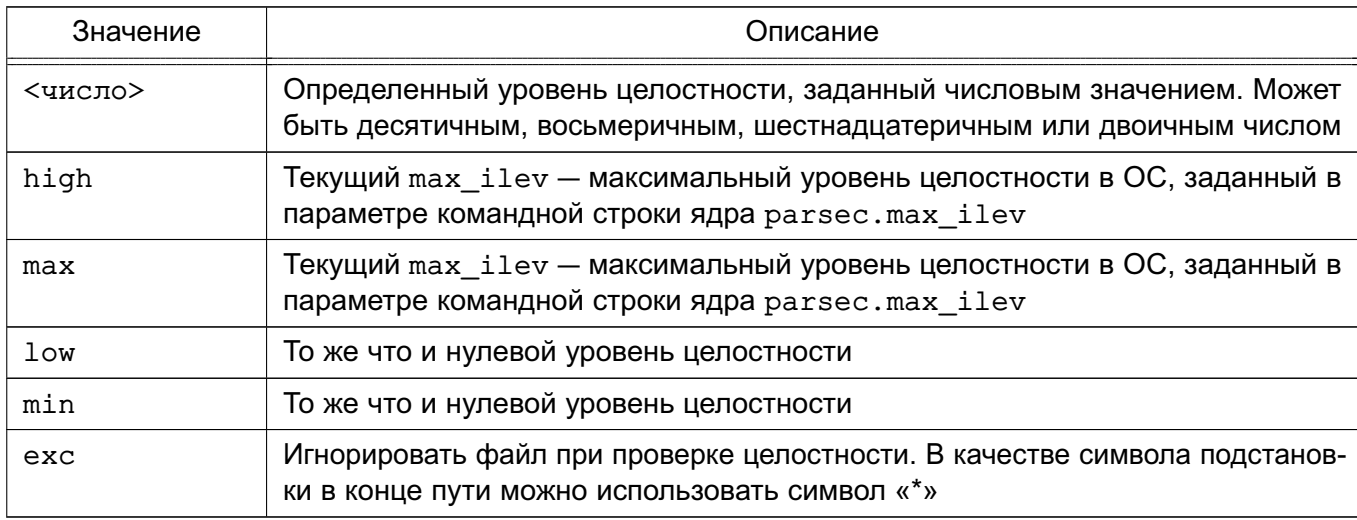

Если в файле указаны несуществующие и неабсолютные пути, то они игнорируются. Корневому каталогу («/») уровень целостности не назначается.

#### Пример

Конфигурационный файл /etc/parsec/fs-ilev.conf

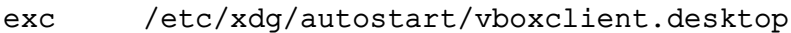

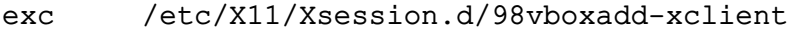

- /etc/ld.so. $*$ exc
- /etc/resolv.conf  $exc$
- /root/.config/\* exc
- /root/.gnupg/gpg-agent.conf exc
- $/etc$  $max$
- $/lib$  $max$
- $/lib64$  $max$
- $/$ lib32  $max$
- $/hin$  $max$

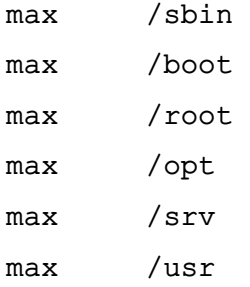

Для управления МКЦ на файловой системе используется инструмент командной строки set-fs-ilev.

Пример

После установки новых пакетов, а также в процессе работы ОС могут создаваться новые файлы в каталоге /etc/, которым атрибуты МКЦ автоматически не присваиваются. Чтобы привести МКЦ файловой системы в соответствие конфигурационном файлу /etc/parsec/fs-ilev.conf, необходимо выполнить команду:

sudo set-fs-ilev enable

Подробное описание инструмента set-fs-ilev приведено в man set-fs-ilev.

Также для управления МКЦ на файловой системе может использоваться графическая утилита fly-admin-smc (см. электронную справку).

Выключение МКЦ на файловой системе осуществляется автоматически при выключении МКЦ согласно 4.9.

Для обеспечения совместимости в ОС сохранен устаревший инструмент выключения МКЦ на файловой системе unset-fs-ilev.

4.11. Администрирование ОС при включенном МКЦ

Непривилегированный пользователь может выполнять вход в систему только на низком уровне целостности (соответствует минимальному уровню целостности). Привилегированный пользователь, при наличии соответствующего права, может входить в систему на высоком уровне целостности (соответствует максимальному уровню целостности ОС) и только для выполнения задач по конфигурированию ОС.

Администратор, созданный при установке ОС, может выполнять вход в систему с высоким уровнем целостности (по умолчанию 63) или с низким уровнем целостности. При графическом входе в систему для такого администратора по умолчанию выбран высокий уровень целостности. Графический рабочий стол на высоком уровне целостности имеет красный фон.

При консольном входе в систему администратор должен вручную выставлять уровень контроля целостности (для высокого уровня - 63, для низкого - 0 или пропустить данный шаг).

**ВНИМАНИЕ!** Вход в систему привилегированным пользователем (администратором) необходим только для выполнения настроек системы и только с высоким уровнем целостности. Для обычного (штатного) режима работы рекомендуется осуществлять вход в систему от имени непривилегированного пользователя на низком уровне целостности.

**ВНИМАНИЕ!** При включенном в системе расширенном режиме МКЦ при входе в сессию уровень целостности назначается автоматически из максимально доступного данному пользователю.

# <span id="page-13-0"></span>**2.7. Подраздел «4.9. Запуск служб systemd с уровнем целостности и конфиденциальности»**

Изменить нумерацию подраздела с 4.9 на 4.12 в связи добавлением нового подраздела и изменением иерархии пунктов.

#### **2.8. Подраздел «4.10. Сетевое взаимодействие»**

<span id="page-13-1"></span>Изменить нумерацию подраздела и входящих в него пунктов с 4.10 на 4.13 в связи добавлением нового подраздела и изменением иерархии пунктов.

### **2.9. Подраздел «4.11. Шина межпроцессного взаимодействия D-Bus»**

<span id="page-13-2"></span>Изменить нумерацию подраздела и входящих в него пунктов с 4.11 на 4.14 в связи добавлением нового подраздела и изменением иерархии пунктов.

### **2.10. Подраздел «4.12. Средства управления мандатными ПРД»**

<span id="page-13-3"></span>Изменить нумерацию подраздела и входящих в него пунктов с 4.12 на 4.15 в связи добавлением нового подраздела и изменением иерархии пунктов. В третьем абзаце добавить пункты перечисления:

Для управления локальными мандатными ПРД в режиме командной строки используются следующие инструменты:

- pdp-exec — запуск процессов в заданном окружении, описание приведено в 4.15.7;

- sumic — запуск процесса на пониженном (заданном) уровне целостности, описание приведено в 4.15.9;

#### **2.11. Пункт «4.12.1. pdpl-file»**

<span id="page-13-4"></span>Изменить нумерацию пункта с 4.12.1 на 4.15.1 в связи добавлением нового подраздела и изменением иерархии пунктов. Пункт 4.15.1 изложить в редакции:

4.15.1 pdpl-file

Инструмент командной строки pdpl-file предназначен для управления мандатными атрибутами (меткой безопасности, дополнительными мандатными атрибутами управления доступом и дополнительными атрибутами для МКЦ) сущностей ОС.

Синтаксис инструмента:

 $pdpl$ -file [< $\pi$ араметр>[...]]

[<уровень\_конфиденциальности>][:<уровень\_целостности>

[:<категория\_конфиденциальности>[:<дополнительный\_атрибут>]]] [<сущность>] Уровень и категория конфиденциальности могут быть заданы именем или шестнадцатеричным значением.

Пример

Рекурсивно для всех файлов каталога / tmp изменить уровень на Секретно и категорию на Категория А (уровень и категория должны быть определены в системе): pdpl-file -Rv Секретно: 0: Категория A /tmp

Для присвоения сущности одновременно всех категорий, которые определены в системе, можно использовать значение -1 для <категория конфиденциальности>.

Пример

pdpl-file 1:0:-1 /tmp

Дополнительные мандатные атрибуты ccnr, ehole, whole и дополнительные атрибуты для МКЦ silev и irelax могут быть заданы значениями или именами через запятую.

Пример

pdpl-file 2:0:0:ccnr /tmp

Описание параметров инструмента pdp1-file приведено в таблице 12.

<span id="page-14-0"></span>Таблица 12

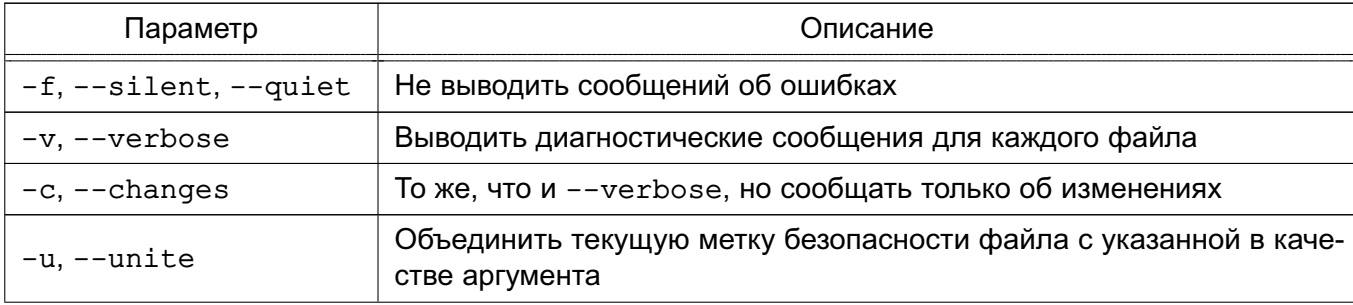

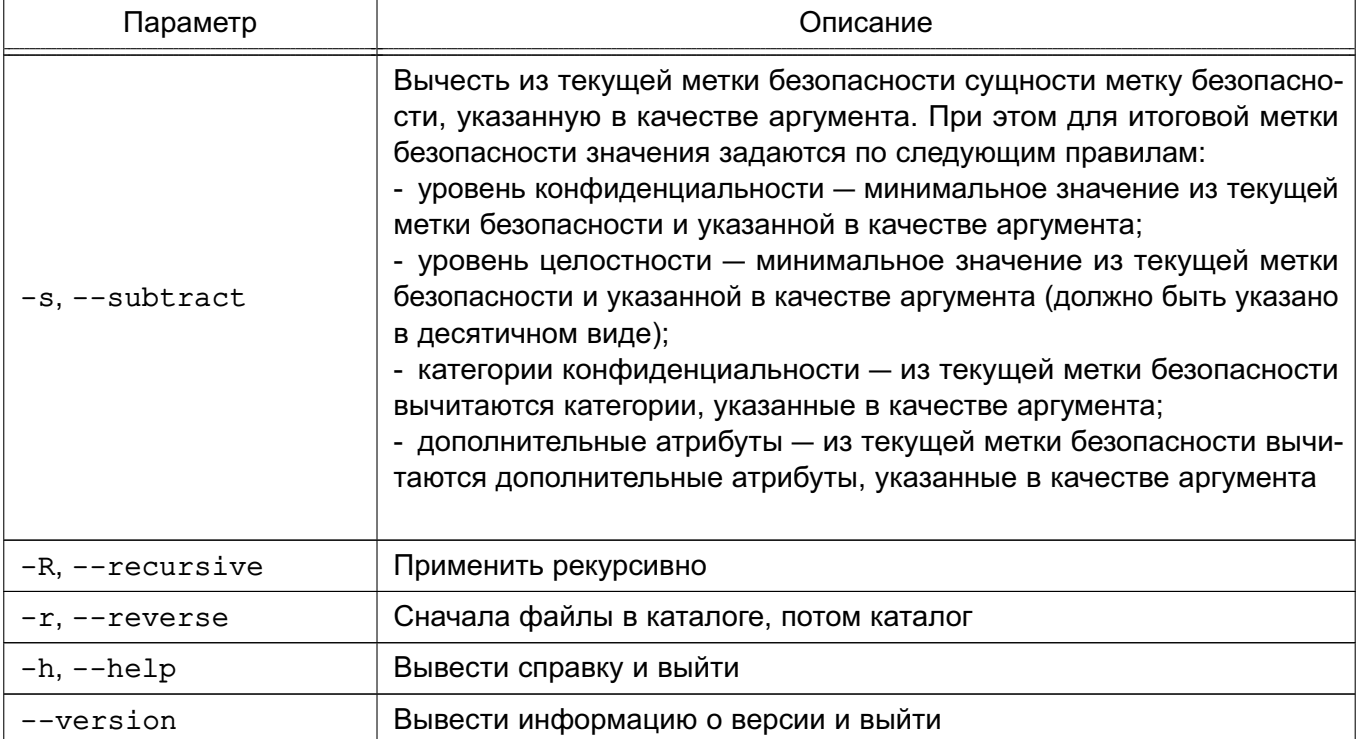

### 2.12. Пункт «4.15.7. pdp-ехес»

<span id="page-15-0"></span>После пункта 4.15.6 (с учетом изменения нумерации) ввести новый пункт 4.15.7 с соответствующим изменением нумерации следующих пунктов:

4.15.7. pdp-exec

Инструмент pdp-exec позволяет администратору запускать процессы в заданном окружении:

- имя пользователя, от имени которого запускается процесс;

- метка безопасности процесса;

- PARSEC-привилегии.

При использовании инструмента pdp-ехес следует учитывать, что возможен запуск процесса без применения мандатного контекста безопасности, поэтому использование pdp-ехес должно быть регламентировано и ограничено.

Синтаксис инструмента:

pdp-ехес [параметр[параметр...]] [--] [<команда>] [<параметры\_запуска\_команды>]

В случае если с командой заданы параметры ее запуска, то указание символов «--» перед командой обязательно.

Описание параметров инструмента pdp-ехес приведено в таблице 17.

<span id="page-16-1"></span>Таблица 17

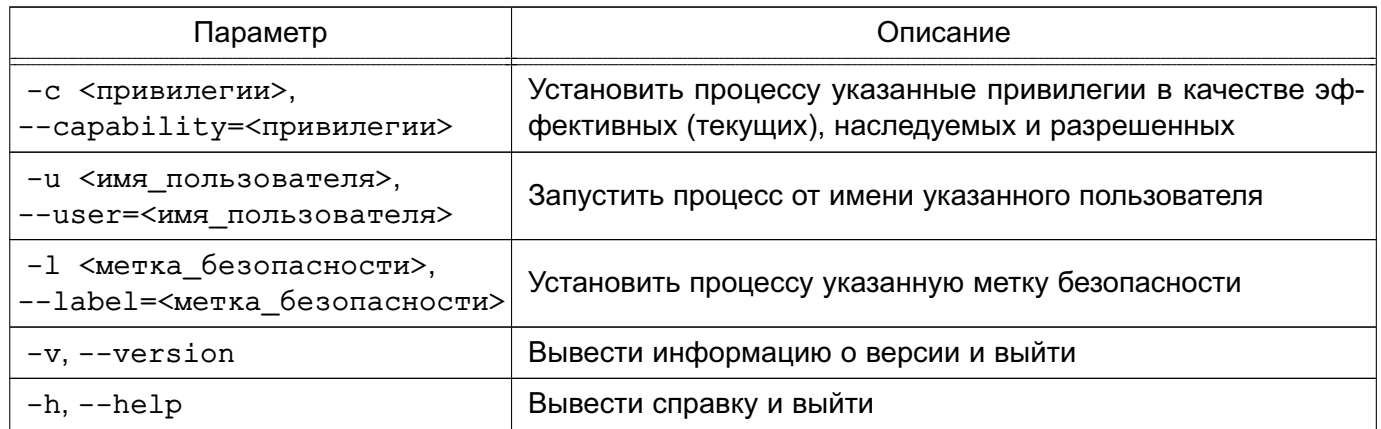

Привилегии задаются в виде битовой маски (как правило, в шестнадцатеричном виде). Соответствие отдельных битов полномочиям приведено в man parsec\_capset, a также в таблице 8.

Метка безопасности задается в виде:

[<vpовень конфиденциальности>][:<vpовень целостности>

```
[: < категория_конфиденциальности>]]
```
Примеры:

1. Перезапустить службу dbus с PARSEC-привилегией PARSEC CAP PRIV SOCK: pdp-exec -c 0x100 -- /etc/init.d/dbus restart

2. Запустить оболочку bash от имени пользователя secretuser с PARSECпривилегией PARSEC CAP SIG и с меткой безопасности 1:1:

pdp-exec -c 0x40 -u secretuser -1 1:1 -- bash

Более подробное описание рор-ехес приведено в man pop-exec.

#### 2.13. Пункт «4.15.9. sumic»

<span id="page-16-0"></span>После пункта 4.15.8 (с учетом изменения нумерации) ввести новый пункт 4.15.9 с соответствующим изменением нумерации следующих пунктов:

4 15 9 sumic

Инструмент sumic позволяет запускать процессы на уровне целостности ниже, чем уровень целостности процесса-родителя. При этом запускаемый с использованием sumic процесс будет иметь уровень целостности не выше уровня целостности исполняемого файла, из которого он запущен. При запуске процесса с помощью sumic запрещается наследование открытых в процессе-родителе ресурсов, имеющих уровень целостности, превышающий уровень целостности создаваемого процесса. Запуск графической утилиты с использованием sumic выполняется в изолированном X-сервере.

Синтаксис инструмента:

sumic [параметр] [--] [<команда>] [<параметры запуска команды>]

Описание параметров инструмента sumic приведено в таблице 18.

<span id="page-17-2"></span>Таблица 18

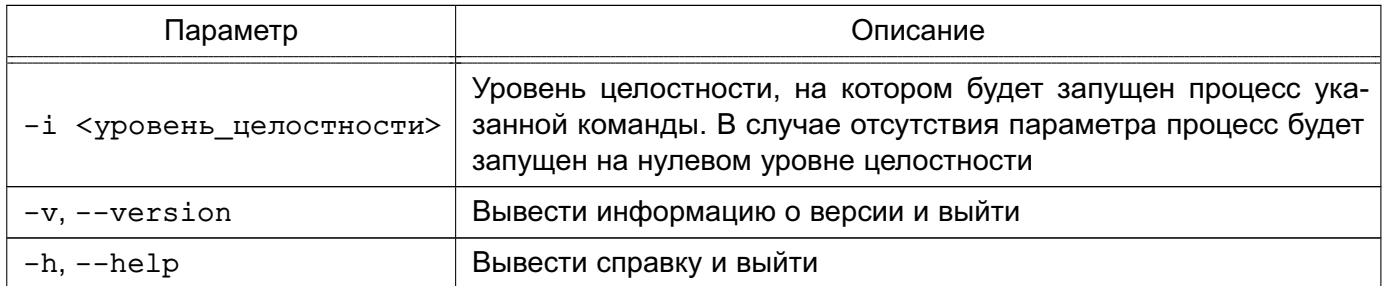

### 2.14. Пункт «4.13.2. execaps»

<span id="page-17-0"></span>Изменить нумерацию пункта с 4.13.2 на 4.16.2 в связи добавлением нового подраздела и изменением иерархии пунктов. В пункте пример и абзац после него изложить в редакции:

#### Пример

```
echo 1 | sudo tee /parsecfs/unsecure setxattr
sudo execaps -c 0x1000 -- tar --xattrs
     --xattrs-include=security.{PDPL, AUDIT, DEF AUDIT} --acls -xzf
    backup.tar.qz -C /
echo 0 | sudo tee /parsecfs/unsecure_setxattr
```

```
echo 1 | sudo tee /parsecfs/unsecure setxattr
sudo execaps -c 0x1000 -- sudo rsync -a --xattrs --acls /backup/ /
echo 0 | sudo tee /parsecfs/unsecure_setxattr
```
Будет запущен процесс восстановления из резервной копии с установленной привилегией PARSEC\_CAP\_UNSAFE\_SETXATTR.

#### 2.15. Пункт «4.13.3. pscaps»

<span id="page-17-1"></span>Изменить нумерацию пункта с 4.13.3 на 4.16.3 в связи добавлением нового подраздела и изменением иерархии пунктов. Пункт изложить в редакции:

```
4.16.3. pscaps
```
Синтаксис:

```
pscaps <pid> [-v, --version] [-h, --help] [<действующие полномочия>
     [<разрешенные_полномочия> [<наследуемые_полномочия>]]]
```
Если в качестве аргумента указан только идентификатор процесса pid, то команда pscaps показывает набор PARSEC-привилегий (указанных в виде битовых масок привилегий) процесса.

При указании с командой битовых масок привилегий (в десятичном или шестнадцатеричном виде) будут изменены привилегии процесса pscaps. В этом случае в качестве значения pid должно быть указано «0» или идентификатор процесса pscaps.

Описание параметров приведено в таблице 29.

<span id="page-18-2"></span>Таблица 29

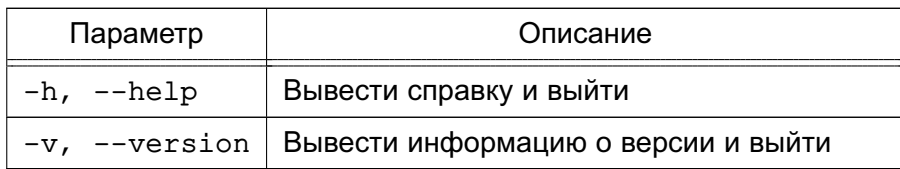

#### 2.16. Пункт «4.16. Настройка загрузчика GRUB 2»

<span id="page-18-0"></span>Изменить нумерацию подраздела с 4.16 на 4.19 в связи добавлением новых подразделов. В таблице описания параметров добавить новую строку с параметром parsec.enable exec on fuse:

В загрузчике GRUB 2 возможно задать параметры командной строки ядра PARSEC, приведенные в таблице 31.

<span id="page-18-3"></span>Таблица 31

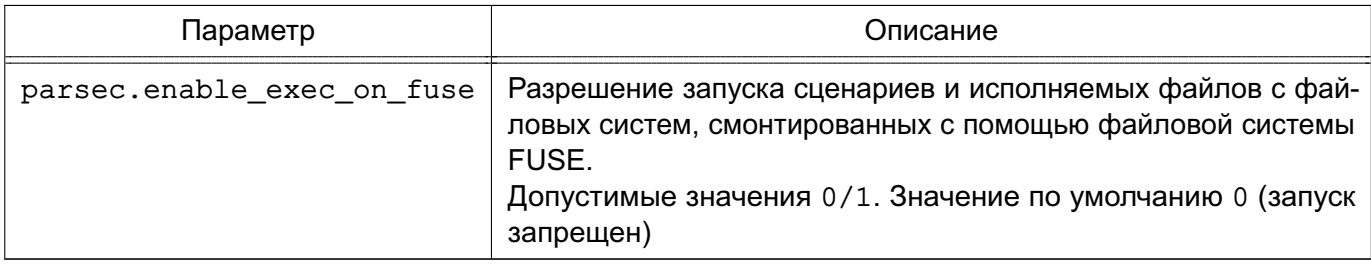

#### 2.17. Раздел «6. Регистрация событий безопасности»

<span id="page-18-1"></span>В разделе 6 изложить в новой редакции текст между заголовком раздела 6 и заголовком подраздела 6.1, а также подраздел 6.1.

Добавить новый подраздел после подраздела 6.2 с соответствующим изменением нумерации следующих подразделов.

Изменить иерархию подразделов и пунктов, отдельные пункты изложить в новой редакции, изменить наименование заголовков.

6. Регистрация событий безопасности

В ОС регистрация событий безопасности реализуется использованием службы auditd.

Служба auditd выполняет регистрацию событий объектов файловой системы (аудит файлов) и пользователей (аудит процессов) согласно заданным правилам. Работа с правилами аудита описана в 6.1 и 6.2. Регистрация событий осуществляется в двоичные

файлы (описание приведено в 6.3). Описание настройки параметров аудита приведено в 6.4.

Применение настроенных параметров аудита процессов осуществляется РАМмодулем pam parsec aud. По умолчанию регистрация событий аудита процессов включена в РАМ-сценарии: fly-dm, fly-dm-np, login, su, sshd, sumac.xauth. Для регистрации событий аудита процессов пользователя, проходящего аутентификацию через другие РАМсценарии, необходимо включить в соответствующие сценарии строку следующего вида: session required pam parsec aud.so

В библиотеках подсистемы безопасности PARSEC реализован программный интерфейс для регистрации событий с использованием службы регистрации событий безопасности ОС, применяемый для регистрации событий в СУБД PostgreSQL (описано в 6.6) и комплексе программ электронной почты.

6.1. Правила регистрации событий

Регистрация событий осуществляется в соответствии с правилами аудита, правила делятся на два типа:

1) временные — действуют до перезагрузки системы. Такие правила задаются посредством инструмента auditctl;

2) постоянные — действуют всегда, даже после перезагрузки системы. Такие правила задаются в файлах формата \*.rules, располагающихся в каталоге /etc/audit/rules.d/.

Подробное описание правил аудита, а также синтаксис использования инструмента auditctl приведены в справочной странице man auditctl.

Примеры:

1. Записывать все системные вызовы от процесса с идентификатором (PID) 1005 auditctl -a exit, always -S all -F pid=1005

2. Записывать все файлы, открытые пользователем с идентификатором auid 510 auditctl -a exit, always -S open -F auid=510

При добавлении постоянных правил аудита в файлах используется синтаксис инструмента auditctl без указания имени инструмента.

Пример

Записывать все системные вызовы от процесса с идентификатором (PID) 1005 -a exit, always -S all -F pid=1005

Правила, необходимые для работы встроенного аудита, заданы в файле /etc/audit/rules.d/parsec.rules:

- аудит процессов (данное правило необходимо для работы утилит useraud и psaud):

-a always,exit -F subj\_type=psaud -S all -k parsec-p

где -a always,exit — записывать события в журнал, добавить правило в список exit (события, происходящие при выходе из системного вызова);

 $-F$  subj\_type=psaud — обрабатывать правила, заданные утилитами useraud и psaud;

-S all — перехватывать события при любых системных вызовах;

 $-k$  parsec-p — присвоить ключ фильтрации parsec-p событиям по данному правилу;

- аудит файлов (данное правило необходимо для работы команд getfaud и setfaud):

-a always,exit -F obj\_type=faud -S all -k parsec-f

где -a always,exit — записывать события в журнал, добавить правило в список exit (события, происходящие при выходе из системного вызова);

 $-F$  obj type=faud — обрабатывать правила, заданные командой setfaud;

- $-S$  all перехватывать события при любых системных вызовах;
- $-k$  parsec-f присвоить ключ фильтрации parsec-f событиям по данному правилу.

В дополнение к этим правилам можно задавать собственные правила аудита.

Постоянные правила рекомендуется добавлять в файл audit.rules, расположенный в каталоге /etc/audit/rules.d/. При желании можно создать в данном каталоге новый файл формата \*.rules с произвольным именем и задать в нем нужные правила. Файл audit.rules можно редактировать вручную или с помощью графической утилиты system-config-audit (см. 6.4). Другие файлы правил можно редактировать только вручную.

6.2. Регистрация событий на основе меток безопасности

Без изменений.

6.3. Журнал аудита

Служба auditd регистрирует события безопасности в журнале аудита /var/log/audit.

Для просмотра журнала аудита используется графическая утилита ksystemlog («Системный журнал»), описание утилиты приведено в электронной справке.

Также информация о событиях аудита может обрабатываться подсистемой регистрации событий (см. РУСБ.10152-02 95 01-1) и записываться в журнал событий /var/log/astra/events.

Для просмотра журнала событий используется графическая утилита fly-event-viewer («Журнал системных событий»), описание утилиты приведено в электронной справке.

Действия с журналом аудита службы auditd (удаление, переименование, перемещение файла журнала аудита) регистрируются подсистемой регистрации событий и указываются в журнале событий.

Действия с журналом событий (удаление, переименование, перемещение, ротация файла журнала событий) регистрируются подсистемой регистрации событий и указываются первой записью в журнале событий, а также регистрируются службой auditd и указываются в журнале аудита.

6.4. Средства управления регистрацией событий

6.4.1. Графические утилиты

Для управления регистрацией событий и просмотра журналов могут использоваться следующие графические утилиты (описание утилит доступно в электронной справке):

- fly-admin-smc («Управление политикой безопасности») — управление аудитом, привилегиями и мандатными атрибутами пользователей, работа с пользователями и группами;

- system-config-audit («Конфигурация аудита») — включение и выключение регистрации событий, настройка службы auditd, настройка журнала аудита, а также добавление, удаление и редактирование правил аудита;

- fly-admin-events («Настройка регистрации системных событий») — утилита из состава подсистемы регистрации событий (см. РУСБ.10152-02 95 01-1), в которой доступно управление регистрацией событий запуска и остановки службы auditd, добавления и удаления правил auditd, регистрация действий с журналом аудита, а также возможно добавление правил аудита.

6.4.2. getfaud

Без изменений.

6.4.3. setfaud

Без изменений.

6.4.4. useraud

Без изменений.

6.4.5. psaud

Без изменений.

6.4.6. ausearch

Без изменений.

6.4.7. Дополнительные параметры регистрации событий

Без изменений

6.5. Средства централизованного аудита и протоколирования

Без изменений.

6.6. Регистрация событий в СУБД PostgreSQL

6.6.1. Режимы регистрации событий

В СУБД PostgreSQL для настройки режима регистрации событий используется конфигурационный параметр ac audit mode файла postgresgl.conf. Этот параметр может быть изменен только перезапуском сервера. Параметр может принимать следующие значения:

- internal — для настройки регистрации событий используются соответствующие команды SQL, а настройки хранятся в таблице pq db role settings;

- external — для настройки регистрации событий используется внешний файл pq audit.conf;

- external, internal - смешанный режим. Настройки регистрации событий берутся сначала из внешнего файла pq audit.conf, после чего дополняются настройками из таблицы pq db role settings;

- internal, external — смешанный режим. Настройки регистрации событий берутся сначала из таблицы pq db role settings, после чего дополняются настройками из внешнего файла pq audit.conf;

- none - регистрация событий отключена.

6.6.2. Настройка маски регистрации событий

Без изменений.

6.6.3. Назначение списков регистрации событий в режиме internal

Без изменений.

6.6.4. Назначение списков регистрации событий в режиме external

Для назначения маски событий в режиме external используется конфигурационный файл pq audit.conf конкретного кластера данных, который имеет следующий формат: success events mask =  $3$  начение failure events mask =  $3$  начение user = имя пользователя database = имя базы данных success events mask =  $3$  начение failure events mask =  $3$  начение user = имя пользователя success events mask =  $3$ начение failure events mask =  $3$ начение

#### Пример

Файл pq audit.conf

- аудит действий администратора СУБД:

success events mask =  $F00E7$  failure events mask = 0 user = postgres

- для пользователя any выполнять регистрацию только неуспешных действий: success events mask =  $0$  failure events mask = FFFFF user = any - для всех остальных пользователей выполнять регистрацию всех неуспешных действий и всех успешных действий, кроме доступа к данным: success events mask =  $F0707$  failure events mask =  $FFFF$ 

В конфигурационном файле задаются списки успешных (success events mask) и неуспешных (failure events mask) типов запросов на доступ, которые будут регистрироваться в журнале СУБД и журнале аудита ОС для отдельных пользователей и по умолчанию. Списки типов запросов на доступ задаются в виде шестнадцатеричных чисел, в которых каждому типу запроса соответствует установленный (для регистрируемых запросов) или сброшенный (для не регистрируемых запросов) бит. Типы запросов и их описание приведены в таблице [38.](#page-23-0)

<span id="page-23-0"></span>Таблица 38

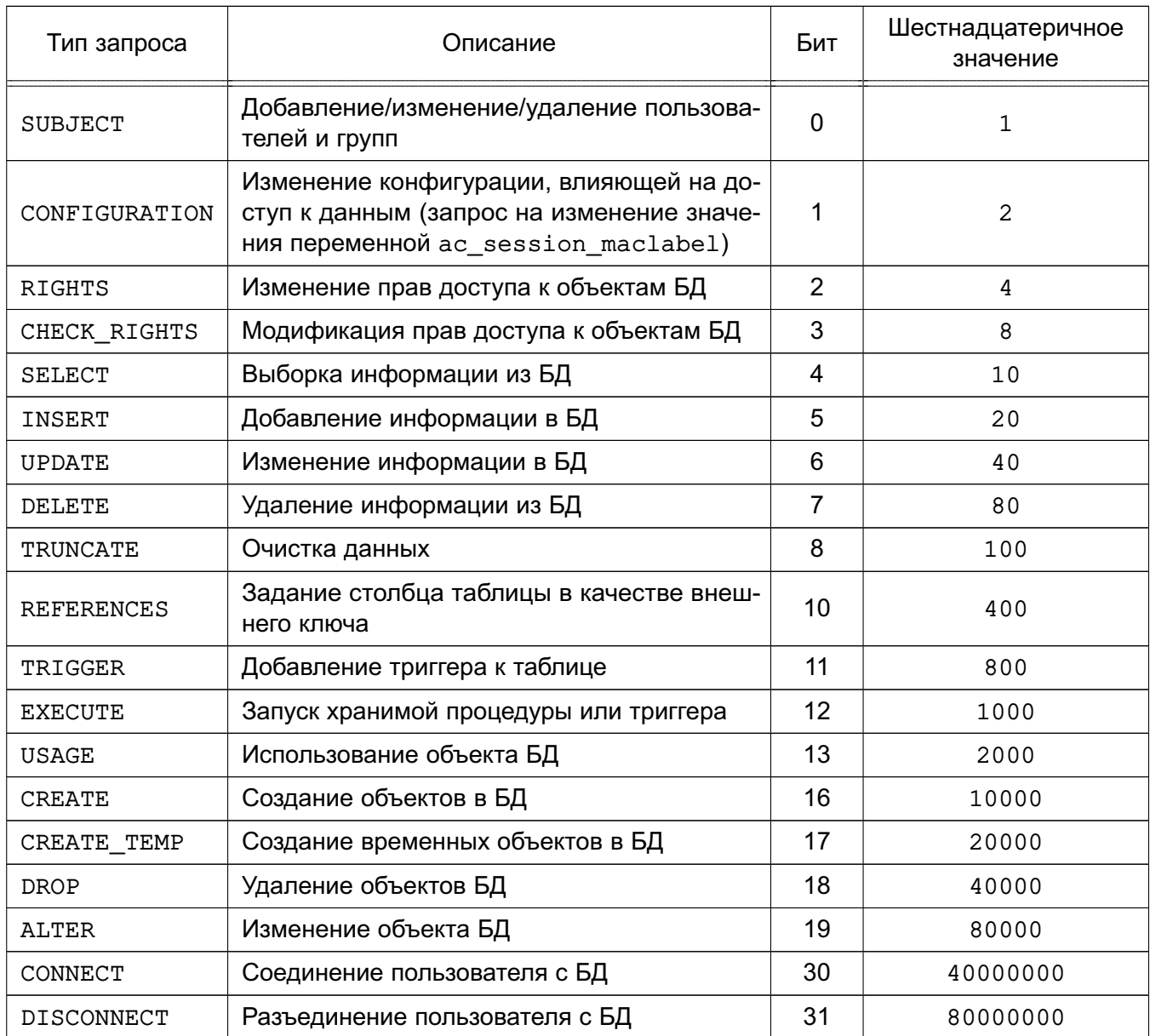

Информация о соединении пользователей с БД (CONNECT) и разъединении с ней (DISCONNECT) регистрируется всегда, при условии, что список событий не установлен в 0.

Примечание. Любые изменения этого файла будут применены только при перезапуске сервера.

6.6.5. Назначение списков регистрации событий в режимах external, internal и internal, external

Без изменений.

6.6.6. Назначение списков регистрации событий в режиме none

Без изменений.

# <span id="page-24-0"></span>2.18. Подраздел «7.3. Работа с Docker в непривилегированном режиме с ненулевыми метками безопасности»

Ввести новый подраздел 7.3:

7.3. Работа Docker в непривилегированном режиме с ненулевыми метками безопас-**НОСТИ** 

7.3.1. Принцип функционирования

Контейнеры Docker в непривилегированном (rootless) режиме (описание режима приведено в РУСБ.10152-02 95 01-1) могут быть запущены от имени любого непривилегированного пользователя с ненулевой меткой безопасности контейнера.

Метка безопасности контейнера всегда задается четырьмя десятичными неотрицательными числами, разделенными двоеточием:

 $0:63:0:0$ 

первое число - иерархический уровень конфиденциальности; где

второе число - иерархический уровень целостности;

третье число - неиерархические категории конфиденциальности;

четвертое число - зарезервировано для задания флагов МРД для файловых объектов,

и в работе с контейнерами не применяется (следует всегда использовать значение 0).

Для контейнера в непривилегированном режиме с ненулевой меткой безопасности применяются следующие ограничения:

1) запуск процессов внутри контейнера возможен только с одинаковой для всех процессов меткой безопасности, равной метке безопасности контейнера (задается при запуске контейнера);

2) в метке безопасности контейнера ненулевой может быть либо только классификационная метка, либо только метка целостности (при этом отрицательная метка целостности также является ненулевой меткой);

3) для системных файлов внутри контейнера (исполняемых, конфигурационных и т.д.) всегда используется ненулевой уровень целостности (например, 0:2:0:0 или 0:63:0:0), и, соответственно, всегда используется нулевая классификационная метка:

4) внутри контейнера, запущенного в непривилегированном режиме, API PARSEC не работает:

5) если внутри контейнера необходима работа с файлами с ненулевой классификационной меткой, то данные файлы должны группироваться в специально созданных катапогах:

/home/.pdp/<имя пользователя>/<уровень конфиденциальности>:

<иерархический уровень целостности>:<категории конфиденциальности>:0 При этом:

а) метки безопасности таких каталогов могут сочетать ненулевые классификационные метки и ненулевые метки целостности;

б) при работе в расширенном режиме МКЦ (strict mode) метки целостности создаваемых внутри этих каталогов файловых объектов наследуют значение метки целостности родительского каталога.

Для хостовой ОС контейнер, запущенный в непривилегированном режиме, является группой процессов:

1) имеющих метку безопасности субъекта, запустившего контейнер;

2) не имеющих прав администратора;

3) работающих с набором файловых объектов, расположенных в файловой системе контейнера и имеющих собственные метки безопасности.

При этом процессы внутри контейнера:

1) запущены от имени администратора;

2) имеют неограниченный доступ к объектам файловой системы контейнера (за исключением возможности изменять метки безопасности).

Файловые объекты в файловой системе контейнера (rootFS) создаются с меткой безопасности. в которой:

1) классификационная метка равна классификационной метке субъекта, запустившего контейнер:

2) метка целостности всегда нулевая.

При этом к процессам (субъектам) внутри контейнера, запущенного в непривилегированном режиме, будут применяться общие правила МРД и МКЦ хостовой ОС. Например, процессы контейнера в непривилегированном режиме, имеющего метку безопасности  $1:0:0:0$ , смогут изменять файлы с меткой безопасности  $1:0:0:0$ , читать содержимое

файлов с меткой безопасности 1:0:0:0 или 0:0:0:0).

Процессы (субъекты), работающие внутри контейнера в непривилегированном режиме, не могут изменять метки безопасности файловых объектов в файловой системе своего контейнера, т.к. для контейнеров в непривилегированном режиме нет возможности запуска с привилегиями (docker run --privileged) и, соответственно, нет доступа к программному интерфейсу Parsec (Parsec API) через ParsecFS.

Описание работы с контейнерами Docker в непривилегированном режиме с ненулевыми метками безопасности также приведено в man rootless-helper-astra man rootlesseny.

7.3.2. Управление запуском контейнера с ненулевой меткой безопасности

Для предоставления возможности работать с контейнерами в непривилегированном режиме от имени пользователя с ненулевой меткой безопасности следует запустить для этого пользователя непривилегированную службу Docker с указанием соответствующей метки безопасности.

Запуск службы для работы с ненулевой классификационной меткой выполняется командой:

sudo systemctl start rootless-docker@\$(systemd-escape <имя пользователя>@ <метка\_безопасности>)

Запуск службы для работы с различными классификационными метками выполняется командой:

sudo systemctl start rootless-docker@\$(systemd-escape <имя пользователя>@  $0:0:0:0$ @privsock)

при этом использование флага privsock запускает непривилегированную службу Docker с привилегией PARSEC CAP PRIV SOCK, позволяющей выполнять команды для сетевых подключений (например,  $docker$  pull) игнорируя мандатные ограничения (см. 4.7).

Для настройки автоматического запуска службы после перезагрузки можно выполнить команду:

sudo systemctl enable rootless-docker@\$(systemd-escape <MMA nonbsobarena>@ <метка\_безопасности>@privsock)

После запуска для пользователя непривилегированной службы Docker возможно выполнение команд Docker от имени данного пользователя (например, копирование образов в пользовательские репозитории образов или запуск контейнеров).

7.3.3. Копирование образа в репозиторий пользователя

Для запуска контейнера пользователем в сессии с ненулевой классификационной меткой требуется создать пользовательский репозиторий с соответствующей меткой, содержаший образы.

27

Для создания пользовательских копий образов Docker необходимо:

1) экспортировать образ:

rootlessenv docker save -o /tmp/<имя\_архива>.tar <имя\_образа>

Экспорт рекомендуется выполнять в каталог /tmp/, доступный для чтения всем пользователям;

2) разрешить чтение экспортированного образа:

а) всем пользователям:

chmod o+r /tmp/<имя\_архива>.tar

б) только указанным пользователям:

setfacl -m u:<имя пользователя>:r /tmp/<имя apхива>.tar

3) импортировать образ с помощью инструмента pdp-exec, указав в команде имя пользователя с нужными метками безопасности (при этом должны быть запущены непривилегированные службы Docker для указанного пользователя с соответствующими метками безопасности):

sudo pdp-exec -u <имя пользователя> -1 <метка безопасности>

-- rootlessenv docker load -i /tmp/<имя\_архива>.tar

7.3.4. Выполнение команд и запуск контейнеров в непривилегированном режиме от имени пользователя

Команды Docker, выполняемые пользователем (или администратором от имени пользователя) выполняются с меткой безопасности сессии пользователя (или указанной администратором):

1) для запуска контейнера пользователем из своей сессии (контейнер будет запущен из репозитория образов пользователя, имеющего метку безопасности, равную метке безопасности сессии пользователя, и унаследует данную метку безопасности):

rootlessenv docker run <имя\_образа>

2) для запуск администратором оболочки командой строки контейнера, из которой можно выполнять команды Docker от имени указанного пользователя, выполнить команду:

sudo pdp-exec -u <имя пользователя> -1 <метка безопасности>

-- rootlessenv

3) для запуска контейнера администратором от имени указанного пользователя выполнить команду:

sudo pdp-exec -u <имя\_пользователя> -1 <метка безопасности>

-- rootlessenv docker run --rm -ti <имя\_образа>

Пользователь (администратор) может со стороны хостовой ОС присваивать метки безопасности файловым объектам в файловой системе контейнера (например, 1:0:0:0 для конфиденциальных пользовательских файлов и 0:2:0:0 для системных файлов контейнера

с высокой целостностью).

Местонахождение файловой системы контейнера на хостовой ОС можно узнать командой:

docker inspect <имя\_контейнера> | egrep "(Lower|Upper)Dir"

При работе администратора с контейнером пользователя данная команда должна выполняться от имени пользователя с указанием нужной метки безопасности:

<span id="page-28-0"></span>sudo pdp-exec -u <имя\_пользователя> -1 <метка безопасности>

-- rootlessenv docker inspect <имя\_контейнера> | egrep "(Lower|Upper)Dir"

#### **2.19. Пункт «9.5.7. Условия применения СКЗИ»**

Пункт 9.5.7 исключить.

#### **2.20. Подраздел «10.1. Восстановление ОС после сбоев и отказов»**

<span id="page-28-1"></span>Подраздел 10.1 начиная с абзаца «После серьезного повреждения ФС, когда компьютер невозможно перезагрузить...» и до конца изложить в редакции:

10.1. Восстановление ОС после сбоев и отказов

По тексту...

После серьезного повреждения ФС, когда компьютер невозможно перезагрузить, существует возможность восстановления без переустановки ОС. Для этого необходимо:

1) установить DVD-диск с дистрибутивом ОС в устройство чтения DVD-дисков;

2) загрузить программу установки ОС с DVD-диска;

3) в окне приветствия программы установки выбрать язык установки (русский или английский);

4) в окне приветствия программы установки выбрать «Режим восстановления»;

5) в окне «[ ! ! ] Лицензия» подтвердить согласие с лицензионным соглашением;

6) в окне «[ ! ] Настройка клавиатуры» выбрать настройки переключения раскладки клавиатуры, после чего программой установки будет выполнена проверка оборудования и первичная загрузка программ;

7) в окне «[ ! ] Настройка сети» задать имя компьютера (можно указать произвольное имя компьютера, настройки восстанавливаемой ОС не изменятся);

8) в окне «[ ! ] Настройка времени» выбрать часовой пояс;

9) в окне «[ ! ! ] Войти в режим восстановления» последовательно выполнить следующие шаги:

а) выбрать пункт «Не использовать корневую файловую систему»;

б) выбрать следующую операцию режима восстановления: «Запуск оболочки в рабочей среде программы установки»;

в) нажать на кнопку **[<Продолжить>]**.

Будет выполнен переход в режим командной строки под управлением ядра, загруженного с DVD-диска;

10) определить имя раздела, в который была установлена ОС, для этого выполнить команду:

blkid

На экране монитора должна появиться информация о разделах жесткого диска (если в результате ввода команды на экране монитора нет информации о разделах диска, то повреждения слишком серьезны и необходима полная переустановка системы).

П р и м е р

Вывод выполнения команды blkid

```
/dev/sda1: UUID="bc485787-ef37-431c-8c8b-401055066c99" TYPE="ext4"
     PARTUUID="9492e90e-01"
```
/dev/sda5: UUID="e8987cad-ee16-427a-a768-a9aa896b048c" TYPE="swap" PARTUUID="9492e90e-05"

/dev/sr0: UUID="2021-06-11-12-41-04-00" LABEL="Astra 4.7\_arm" TYPE="iso9660" PTUUID="66c613b0" PTTYPE="dos"

В приведенном примере ОС была установлена в раздел /dev/sda1;

11) запустить автоматическую проверку и восстановление ФС, выполнив команду: fsck.ext4 -p -f -c /dev/<имя раздела>

П р и м е р

Вывод выполнения команды fsck

/dev/sda1:Updating bad block inode.

/dev/sda1:318177/2297456 files (0.2% non-contiguous), 4157309/9186816 blocks

12) после проверки нажать комбинацию клавиш **<Ctrl+D>** и извлечь DVD-диск с дистрибутивом ОС из устройства чтения DVD-дисков;

13) в окне «[ ! ! ] Войти в режим восстановления» выбрать пункт «Перезагрузка системы».

### <span id="page-29-0"></span>**2.21. Пункт «16.1.1. Режимы функционирования»**

Первый абзац пункта 16.1.1 изложить в редакции:

Инструменты замкнутой программной среды (ЗПС) предоставляют возможность внедрения ЭЦП<sup>1)</sup> в исполняемые файлы формата ELF, входящие в состав устанавлива-

 $1)$  Электронная цифровая подпись — строка бит, полученная в результате процесса формирования подписи (применяется для подписи средствами ОС исполняемых файлов с использованием функции хэширования на базе асимметричного криптографического алгоритма (в соответствии с ГОСТ Р 34.11-2012).

<span id="page-30-0"></span>емого СПО, и в расширенные атрибуты файловой системы, обеспечивая таким образом динамический контроль целостности.

#### 2.22. Пункт «16.4. Функции безопасности системы»

Пункт 16.4 изложить в редакции:

16.4. Функции безопасности системы

Пакет astra-safepolicy содержит инструменты управления функциями безопасности системы. Описание инструментов приведено в 16.4.3-16.4.32.

Все инструменты из состава пакета astra-safepolicy поддерживают стандартный набор параметров вызова, приведенный в 16.4.1. Некоторые инструменты дополнительно к стандартному набору параметров вызова поддерживают дополнительные параметры. Описание дополнительных параметров приведено в описании соответствующего инструмента.

Инструменты пакета astra-safepolicy выступают в роли команд-переключателей, осуществляющих включение и выключение соответствующих функций безопасности. Для просмотра состояния некоторых команд-переключателей можно использовать инструмент astra-security-monitor из состава пакета astra-safepolicy, описание инструмента приведено в 16.4.2.

#### <span id="page-30-1"></span>2.23. Пункт «16.4.2. Монитор безопасности»

Пункт 16.4.2 изложить в редакции:

16.4.2. Монитор безопасности

Утилита astra-security-monitor отображает информацию о состоянии некоторых функций безопасности, а также выводит информацию о состоянии функции безопасности по ее идентификатору.

Примечание. Отображение состояния функции безопасности также зависит от наличия установленных в системе соответствующих пакетов или служб.

Для функций безопасности, информацию о которых выводит утилита, возможны следующие состояния:

- ВКЛЮЧЕНО - функция безопасности активна;

- ВЫКЛЮЧЕНО - функция безопасности неактивна;

- ВКЛЮЧАЕТСЯ — функция безопасности находится в процессе включения или будет включена после перезагрузки, но в настоящий момент неактивнаа;

- ВЫКЛЮЧАЕТСЯ - функция безопасности находится в процессе выключения или будет выключена после перезагрузки, но в настоящий момент активна;

- ЧАСТИЧНО - функция безопасности включена, но не все параметры, контролируемые этой функцией, соответствуют заданным по умолчанию.

При отображении состояний отдельных функций безопасности учитывается следую-

шее:

1) при выводе информации о состоянии МКЦ на файловой системе проверяется соответствие уровней целостности объектов ФС уровням целостности, указанным в конфигурационном файле /etc/parsec/fs-ilev.conf. При несоответствии уровней целостности выводится сообщение о количестве файловых объектов, уровень целостности которых не соответствует заданному в конфигурационном файле:

а) «ниже» — уровень целостности файлового объекта ниже заданного;

б) «выше» - уровень целостности файлового объекта выше заданного;

в) «норма» — уровень целостности файлового объекта соответствует заданному. Список файловых объектов, уровень целостности которых не соответствует заданному в файле /etc/parsec/fs-ilev.conf, можно вывести командой:

sudo set-fs-ilev status -v

2) для функции проверки подписи в расширенных атрибутах  $x$ attr — включена ли проверка подписи не только в исполняемых файлах, но и в других файлах, которые подписаны в xattr соответствующей утилитой.

Дополнительно монитор безопасности выводит следующую информацию:

1) запрет входа root по ssh (если установлены средства удаленного подключения  $\cosh$ ) — запрет удаленного входа в систему пользователю  $\cosh \theta$  По умолчанию  $\cosh \theta$ не может войти через ssh, функция запрета имеет состояние ВКЛЮЧЕНО;

2) безопасный вход в домен (если компьютер введен в домен) - значение ВКЛЮЧЕНО. если в файле /etc/parsec/parsec.conf параметр login local имеет значение admin (вход для локального пользователя разрешен, если пользователь входит в rpynny astra-admin) или значение по (вход для локальных пользователей запрещен);

3) системный киоск - значение ВКЛЮЧЕНО, если системный киоск включен и настроен хотя бы для одного пользователя;

4) графический киоск - значение ВКЛЮЧЕНО, если графический киоск настроен хотя бы для одного пользователя.

Подробное описание инструмента приведено в man astra-security-monitor.

При работе с astra-security-monitor также может использоваться графическая утилита fly-admin-smc («Монитор безопасности»).

### 2.24. Пункт «16.4.6. Блокировка интерпретаторов»

<span id="page-31-0"></span>В пункте 16.4.6 перечень блокируемых интерпретаторов дополнить следующими наименованиями:

- nodejs;

- php.

# <span id="page-32-0"></span>**2.25. Пункт «16.4.15. Управление загрузкой модуля ядра lkrg»**

Пункт 16.4.15 дополнить примечанием:

П р и м е ч а н и е. Если ОС загружена с ядром hardened, то использование данного инструмента не требуется, т.к. ядро hardened обеспечивает максимальный уровень безопасности своими собственными средствами.

### <span id="page-32-1"></span>**2.26. Пункт «16.4.22. Блокировка выключения компьютера пользователями»**

Пункт 16.4.22 изложить в редакции:

16.4.22. Блокировка выключения компьютера пользователями

Инструмент astra-shutdown-lock блокирует выключение компьютера пользователями. Параметры вызова, используемые данным инструментом, приведены в таблице 63.

При включении данной функции добавляется политика policykit, которая запрещает выключение компьютера без ввода пароля администратора. Также при включении инструмента блокируется возможность перезагрузки компьютера путем нажатия комбинации клавиш **<Ctrl+Alt+Delete>**.

Изменение режима блокировки вступает в действие немедленно.

Описание инструмента приведено в man astra-shutdown-lock.

<span id="page-32-2"></span>Управление блокировкой выключения компьютера пользователями также может осуществляться с помощью графической утилиты fly-admin-smc.

## **2.27. Пункт «16.4.27. Управление режимом мандатного контроля целостности»**

Изменить заголовок пункта 16.4.27, первые два абзаца изложить в редакции:

16.4.27. Управление мандатным контролем целостности

Инструмент astra-mic-control включает и выключает МКЦ, описанный в 4.8, а также изменяет значение максимального уровня целостности системы. Управление МКЦ осуществляется путем изменения значения параметра ядра parsec.max\_ilev.

Параметры вызова, используемые данным инструментом, приведены в таблице 63. При использовании вызова enable возможно указать необязательный параметр -i <уровень>, задающий значение максимального уровня целостности (после установки ОС максимальный уровень целостности равен 63).

## <span id="page-32-3"></span>**2.28. Пункт «16.4.32. Управление AstraMode и МасEnable»**

Ввести новый пункт 16.4.32: 16.4.32. Управление AstraMode и МасEnable

<span id="page-33-0"></span>Инструмент astra-mode-apps включает и выключает режим AstraMode сервера Apache2, а также управляет состоянием параметра MacEnable сервера печати CUPS.

Параметры вызова, используемые инструментом astra-mode-apps, приведены в таблице 63.

При использовании команды-переключателя вносятся изменения в конфигурационные файлы /etc/apache2/apache2.conf и /etc/cups/cupsd.conf, изменяя значения параметров AstraMode и MacEnable соответственно.

Для применения изменений требуется перезапуск служб.

Описание инструмента приведено в man astra-mode-apps.

Включение и выключение режима AstraMode и управление параметром MacEnable также можно осуществлять с помощью графической утилиты fly-admin-smc (см. электронную справку).

### 2.29. Подраздел «17.2. Указания по эксплуатации ОС»

<span id="page-33-1"></span>В подразделе 17.2 пункт 17.2.1 дополнить перечислением 7) и пункт 17.2.4 дополнить перечислением 8):

17.2.1. Перед началом эксплуатации ОС администратор безопасности должен обеспечить следующие условия:

7) задать значение времени неактивности для блокировки экрана, отредактировав (или создав, если отсутствует) файл usr/share/fly-wm/theme.master/themerc, указав в нем строки:

[Variables]

ScreenSaverDelav=<время неактивности в секундах>

LockerOnSleep=true

LockerOnDPMS=true

LockerOnLid=true

LockerOnSwitch=true

17.2.4. При использовании мандатного управления доступом должны дополнительно быть выполнены следующие условия:

8) не должен использоваться программный коммутатор Open vSwitch.

### <span id="page-33-2"></span>2.30. Подраздел «17.3. Условия применения ПО»

В пункте 17.3.1 перечисление 4) изложить в редакции:

4) изменять параметры аутентификации в конфигурационных файлах PAMcueнариев, находящихся в каталоге /etc/pam.d. результатом чего может являться снижение установленного уровня доверия к результатам идентификации и аутентификации (по ГОСТ Р 58833-2020);